## DIGITAL AND PHOTO KEEPSAKES

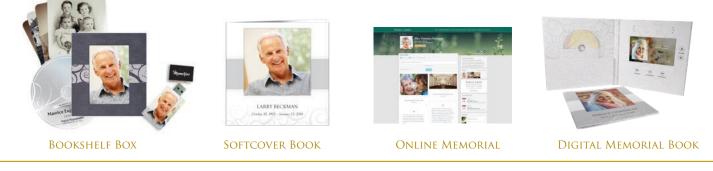

**SELECT A THEME** for your Digital Keepsake. Each theme is paired with a song.

To preview the theme and song, please visit videos.forestlawn.com, and click on a theme.

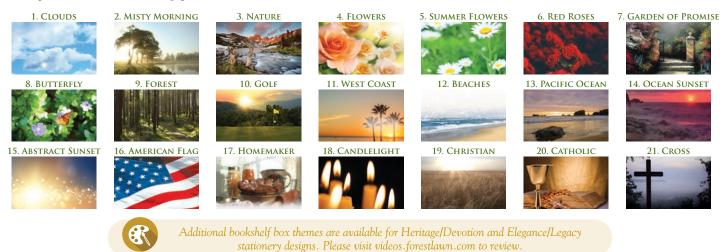

2 SUBMIT PHOTOS for your Digital Keepsake using one of the following options. (50 photos max)

Please name your photos in the order you would like them to appear in your DVD (example: photo1.jpg, photo2.jpg, photo3.jpg)

#### • DIGITAL PHOTOS

**Copy your photos** onto the Forest Lawn flash drive and bring the flash drive back to Forest Lawn. **Or email your photos** to the email address of the park that you are working with. Please put your family name in the subject line.

| Glendale                        | HOLLYWOOD HILLS         | Covina Hills            |
|---------------------------------|-------------------------|-------------------------|
| gl-familyservice@forestlawn.com | hhphotos@forestlawn.net | chphotos@forestlawn.net |
| Long Beach                      | COACHELLA VALLEY        | Cypress                 |
| lbphotos@forestlawn.net         | cvphotos@forestlawn.net | cyphotos@forestlawn.net |

#### • PRINT PHOTOS

*Place your photos* in the envelope provided. Bring them back to Forest Lawn and we will scan them for you. Please mark the back of the photos with the order you would like them to appear in your DVD (example: photo 1, photo 2, photo 3)

3 **REVIEW THIS SCHEDULE** to ensure that photos submitted for the DVD can be added to the Digital Keepsake before your first scheduled service. Photos cannot be guaranteed to appear in the Digital Keepsake if submitted after the cutoff time shown.

The custom DVD tribute will play at your service. Photos in the softcover book will lay out in the same order as the DVD. The softcover book and the final boxed keepsake will be delivered to you in about 7-10 business days.

| DAY OF SERVICE | SUBMIT ALL SELECTIONS AND PHOTOS BEFORE |
|----------------|-----------------------------------------|
| MONDAY         | SATURDAY, 2 PM                          |
| TUESDAY        | SUNDAY, 2 PM                            |
| WEDNESDAY      | MONDAY, 2 PM                            |
| THURSDAY       | TUESDAY, 2 PM                           |
| FRIDAY         | WEDNESDAY, 2 PM                         |
| SATURDAY       | THURSDAY, 2 PM                          |
| SUNDAY         | FRIDAY, 2 PM                            |

GLENDALE FD 656 · HOLLYWOOD HILLS FD 904 · CYPRESS FD 1051 · COVINA HILLS FD 1150 · LONG BEACH FD 1151 ARCADIA FD 2186 · CITY OF INDUSTRY FD 2121 · WHITTIER FD 2302 · CATHEDRAL CITY FD 1847 · COACHELLA FD 640 · INDIO FD 967

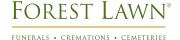

# HOW TO USE THE FAMILY UPLOAD FEATURE

You will receive an e-mail with the upload link. CLICK ON THE LINK in the email.

TributeSlides <nobody@tributeslides.com> to Customer Name ▼

Hello,

You've been invited to upload photos for the memorial video of Jenny Anderson. Click the upload link to get started https://www.tributeslides.com/up/5193216416513212

CLICK ON THE "ADD FILES" BUTTON.

Select photo file(s) from your computer or mobile device.

M Photo Upload Link for Jenny
File Upload for Jenny Anderson
G Secure https://www.tributeslides.com/up/298944301554
Slide Upload for Jenny Anderson
Add Files

TIP: You can upload from a computer or a mobile device.

Once the photos and videos have been uploaded you will see this:

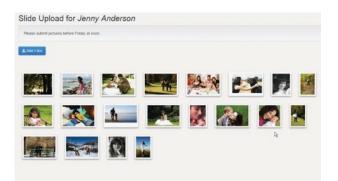

## TO DELETE PHOTOS:

**CLICK ON A PHOTO** and a message will appear asking if you want to delete the photo.

#### CLICK "DELETE SELECTED" BUTTON.

(Note: This can also be done with multiple photos at once - see below\*)

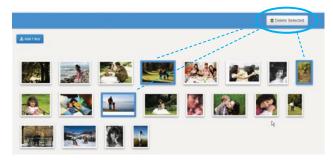

### **5** TO ARRANGE PHOTOS:

It's easy to rearrange the photos. Simply CLICK AND DRAG the photo to the preferred order.

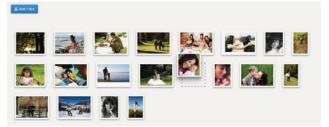

\*Tips for deleting or arranging multiple photos:

- Click on a photo to select it.
- Hold the **SHIFT** key while clicking on another photo to select all photos in between.
- Hold the CTRL or COMMAND key to add or remove a single photo from selection.
- Multiple photos can be deleted or moved at once if they are all selected.

**THAT'S IT:** Your uploads are automatically saved. You can return and add/delete photos per the schedule timeline.

# Forest Lawn®

GLENDALE FD 656 • HOLLYWOOD HILLS FD 904 • CYPRESS FD 1051 • COVINA HILLS FD 1150 LONG BEACH FD 1151 • ARCADIA FD 2186 • CITY OF INDUSTRY FD 2121 • WHITTIER FD 2302 CATHEDRAL CITY FD 1847 • COACHELLA FD 640 • INDIO FD 967

FOREST LAWN MEMORIAL-PARKS & MORTUARIES